# **AutoCAD Crack Incl Product Key [Win/Mac] [March-2022]**

# **[Download](http://findinform.com/flatline/homesteads/ZG93bmxvYWR8MnoxZG05M2ZId3hOalU0TWpFNE16UTBmSHd5TlRrd2ZId29UU2tnVjI5eVpIQnlaWE56SUZ0WVRVeFNVRU1nVmpJZ1VFUkdYUQ.name.QXV0b0NBRAQXV.braised/citronella/)**

## **AutoCAD Crack + [2022]**

AutoCAD was first released for the desktop in 1982 and is currently available in desktop, mobile, and web app versions. However, many users prefer the desktop version because it is more functional and it is platform

independent. A web app is better suited for mobile and smartphone use. If you plan to use AutoCAD online on a web app, you can get more information on online support and licensing from the Autodesk website. Thanks to the ever-increasing capabilities of computers, the use of CAD has been growing in recent years. As of 2016, there are more than five million CAD users in the US alone. In this article, we will guide you to install and use AutoCAD. 1. Install AutoCAD on Windows PC You will need an Autodesk subscription to get a valid license. Once you have logged in to your Autodesk account, go to the Autodesk Download Center. On the Autodesk Download Center page, select AutoCAD 2015 and AutoCAD LT 2016. Download the file for the version of AutoCAD you want to use. You can download the desktop version or the web app version. Note: For a Windows 10 version, you can get the latest AutoCAD 2019 model from here. Click on the download button, and the download will start. After the download has finished, double-click on the icon of the file you just downloaded. A new folder called AutoCAD or AutoCAD LT will be created on the Desktop. Open the folder and double-click on the AutoCAD icon to launch AutoCAD. The first time you open AutoCAD, a welcome page will appear. Accept the terms of use by clicking on the "I agree" button at the bottom. Select the language you want to use in AutoCAD. You will need to supply a valid email address and a username. Click on the "create" button to create an Autodesk account. You will need this information later if you have any questions. 2. Choose

workspace When you open the AutoCAD application, you will be prompted to choose a workspace. Select the workspace that you want to use. 3. Get started When the workspace is selected, you will see the main menu bar on the left side. Click on the "File" icon. At

#### **AutoCAD Crack + PC/Windows**

Set up AutoCAD is one of the first CAD applications to support Microsoft Windows. Initially it was a 16 bit application. As an SIS (single integrated solution) AutoCAD was always a paid application. It is estimated that AutoCAD is in use in over 10 million business by 2011. The latest version is AutoCAD 2013. Keyboard shortcuts Many of the keyboard shortcuts can be customized by the user. See also Inventor – Another CAD software available from Autodesk. References Further reading External links Autodesk AutoCAD Autodesk AutoCAD Architecture Autodesk AutoCAD Electrical Autodesk AutoCAD Civil 3D Autodesk AutoCAD Structure Autodesk AutoCAD Plant 3D Autodesk AutoCAD Plant 3D (Reed Tools 3D) Autodesk AutoCAD Part 3D Category:Computer-aided design software Category:Autodesk Category:Desktop publishing software Category:Products introduced in 1986Systemic sclerosing cholangitis. A histopathologic study. A retrospective clinicopathologic study of 47 patients with presumed systemic sclerosing cholangitis is presented. Patients were followed for a mean of 3.5 years; 45%

died of acute cholangitis and/or liver failure. The histologic diagnosis was cholangitis (27), sclerosing cholangitis (14), or a combination of the two (6). Inflammatory bowel disease (IBD) was present in 15 patients (31%), 11 had hepatocellular carcinoma (HCC) (23%), and 17 had end-stage liver disease (36%). Peripheral cholangiography was not useful in making a preoperative diagnosis of IBD or HCC. Cholangiography revealed sclerosing cholangitis in 31 patients (66%). Grossly, the liver was enlarged in 55% and icteric in 27%. Cholangitis was present in the ileum in 28%. Lymphoid nodules were present in 40% of the ileum, 31% of the colon, and 43% of the duodenum. In all of the patients with an acute cholangitic histologic diagnosis, histologic features of active IBD were present in the terminal ileum. All ca3bfb1094

## **AutoCAD Full Product Key Latest**

Run autocad.exe and you should see the following welcome screen. Press the "Load utility" button and load the "autocad.svd" file. Press the "Load" button Select "use auto-save" option on the main menu bar. Press the "Load" button The following error message might appear. Press the "Cancel" button. Press the "Load" button. Press the "Save As" button. Save the file as "autocad.bat". Double click the autocad.bat file and select "Run as administrator" Press the "Finish" button. Press the "Next" button. Type "c:\Program Files\Autodesk\AutoCAD 2017\common" Press the "Next" button. Type "c:\Program Files\Autodesk\AutoCAD 2017\admin" Press the "Next" button. Press the "Save" button. Press the "Finish" button. Press the "Next" button. Type "c:\Program Files\Autodesk\AutoCAD 2017\bin" Press the "Next" button. Type "autocad.exe" Press the "Next" button. Press the "Save" button. Press the "Finish" button. Press the "Next" button. Press the "Close" button. Press the "Finish" button. You need to take a snap shot and burn it to a CD. Q: How to check different button is clicked in android? i have a view with 3 buttons and i want to give a different click event to each button. is there any easy way to do it? i have a picture and i have to set a background image on each of them. i don't want to write it for each button separately. A: Just add your

buttons to an xml layout, and call each of them in onClick() using setContentView(). like so... your\_layout.xml

#### **What's New in the?**

In addition to importing, markups are now available in a variety of other markup formats. These formats can be accessed from the edit bar, and the "Send To Markup" command. (video: 1:45 min.) In addition to importing, markups are now available in a variety of other markup formats. These formats can be accessed from the edit bar, and the "Send To Markup" command. (video: 1:45 min.) AutoCAD now runs faster and automatically runs scripts you save to a new command-line folder in the AutoCAD installation directory. (video: 0:53 min.) View-Specific Autosave: Automatically save your drawing with an autosave that is specific to the view you are in. Support for 2.6 and later versions of AutoCAD: Support for 2.6 and later versions of AutoCAD: New categories of commands for the Customization bar, like Customize to PDF, Customize to EPS, and more: New categories of commands for the Customization bar, like Customize to PDF, Customize to EPS, and more: Support for CUPS Printing in the User Preferences: Support for CUPS Printing in the User Preferences: Recognize the hardware manufacturer's name of many devices ( printers, scanners, fax machines, etc. ) and display the model name and version in the Print dialog box. ) and

display the model name and version in the Print dialog box. New Scriptable Device Profiles enable you to create custom software drivers for printers, scanners, and other devices. The new device profiles will recognize the model name and version of the hardware, and will include driver packages for all model and device name combinations. (video: 1:05 min.) enable you to create custom software drivers for printers, scanners, and other devices. The new device profiles will recognize the model name and version of the hardware, and will include driver packages for all model and device name combinations. (video: 1:05 min.) Command-line options can be used to control the behavior of the Print dialog box, such as which drives to use, and how to handle RAW files. dialog box, such as which drives to use, and how to handle RAW files. (video: 1:05 min.) Instead of having to remove part of a scanned drawing

# **System Requirements For AutoCAD:**

P4.1 or equivalent HDD 1GB/2GB RAM 512 MB OS Windows 7 (or higher) Internet connection 1024kbps/64kbps Power Supply: 400W Javascript enabled To run ewah I'm using the following 1GBs of space: \_\_\_\_\_\_\_\_\_\_\_\_\_\_\_\_\_\_\_\_\_\_\_\_\_\_\_\_\_\_\_\_\_\_\_\_\_\_\_\_\_\_\_\_\_\_\_\_\_

.=================

BOOK NOTES Before you start reading this book, consider to check the following: \* If you haven't read this book yet, start at

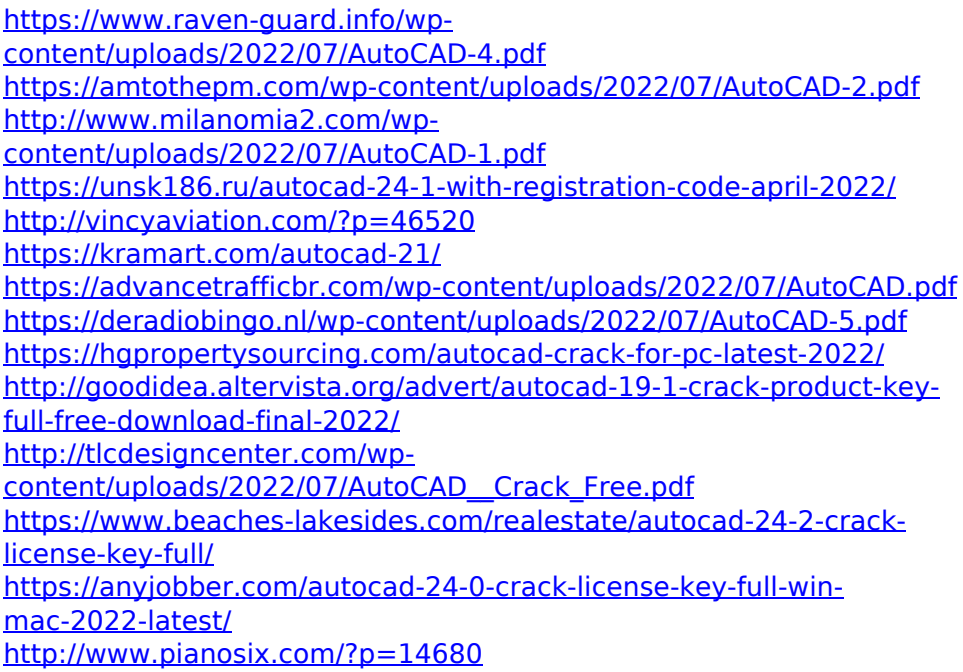

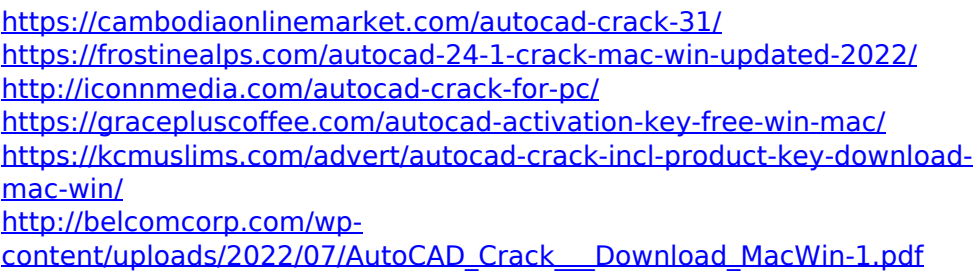